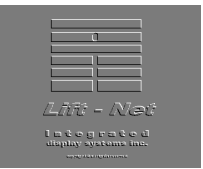

## IDS Lift-Net Tech Support

## Banner Feature in Lift-Net for Lobby Use.

A text displays is available on the Main Lift-Net Background. The contents and appearance of these displays may be changed from a "Banner Displays" menu on the "System" menu. The user must have the right to "Save Screen Positions" in order to access this menu. The contents of these displays apply only to the computer on which they were created or moved.

This feature is intended for Lobby use, and therefore, several other features should be typically disabled. These can be set from the "This Computer Setup" menu from the System menu. These features apply only to the computer on which they are set.

"Activate New Fault Detected Form for new faults" checkbox should be unchecked. This is so notification of a new fault does not pop-up on the screen.

Likewise, if cardreaders are in use, the "Activate Cardreader Log with New Swipes" checkbox should be unchecked.

The "Hide Menu Bars" checkbox should be checked. This will eliminate the main menu bar and the views menu on the forms displaying the elevator or escalator movement.

Alt Shift M will negate this last setting and bring up the menus. This acts as a toggle, and pressing Alt Shift M again will hide the menus. It is important to understand that the checkbox on the "This Computer Setup" form determines the display of these menus when the program starts up, and that any pressing of Alt Shift M just changes the setting until toggled again or shut down. Since it is necessary to bring the menu up to shut-down, we do not keep the status of the menu bar when the program was shut-down.

Properties which you may change from the "Banner Displays" menu are:

 Visibility - This lets you not display the banner without deleting the other variables

Frequency in seconds (1 to 60) with which the messages change.

 Up to 6 separate text messages which will each be displayed consecutively (not concatenated).

**Positioning** 

 Font (If you select a font and then move it to a machine without that font, Lift-Net will use Arial. If this happens, it may not fit on the screen in the same way as the test, so you should be sure the font exists on both machines before selecting a new font.)

> Integrated display systems inc. © Page 1 of 2

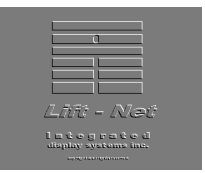

## IDS Lift-Net Tech Support

Background Color Three D Effects (Inner and Outer Bevels)

The text and the variables for the two banner displays are kept in the file c:\Lift\_net\local\???????.ban where ??????? is the base name of the configuration files, and assuming that Lift-Net was installed in c:\Lift\_net. If this file is changed on another computer, and moved to the Lobby computer, Lift-Net will read the new file and use its contents. Likewise, if the file is deleted or renamed, Lift-Net will eliminate the displays. The check of the file is done every minute on the minute. A sharing conflict caused by changing the file may result in a tempory loss of the banner display as Lift-Net reverts to the default settings until it can read the new file.